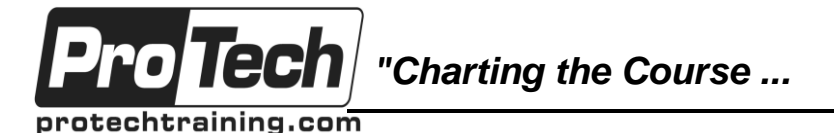

# **TFS 2018 Configuration and Administration**

# **Course Summary**

### **Description**

This four-day deep dive course is designed for team members who are responsible for the installation, configuration, and administration of Microsoft Team Foundation Server 2018. This course teaches not only the technical know-how to successfully run your TFS infrastructure, but also best practices based on industry experience.

This course combines both technical presentations as well as hands-on lab exercises designed to ensure attendees gain a solid, practical understanding of how to administer TFS 2018 in modern work environments.

Key topics covered in this course include product installation, configuring security and permissions, reporting, customization, and installing extensions from the Visual Studio marketplace. The course also covers both build and release management and how to configure environments to support modern DevOps best practices.

If you're responsible for looking after your organization's TFS server, then this is the course for you.

#### **Objectives**

After taking this course, students will be able to:

- Plan your TFS deployment and install TFS 2018 in a variety of topologies
- Determine appropriate service accounts
- Plan a migration and/or upgrade to TFS 2018
- Understand the value of quarterly updates and how to install them
- Install, configure, and optimize the Code Search feature
- Troubleshoot issues with Code Search
- Configure SMTP support and customize email alerts
- Install extensions from the Visual Studio Marketplace
- Keep your TFS data safe using backup and restore
- Monitor the health and performance of your TFS server
- Plan your project hierarchies using Team Projects and Team Project Collections
- Create, modify, rename, and delete Team Projects and Team Project Collections
- Configure standard role-based security for team projects
- Use advanced security to manage fine-grained security
- Configure version control settings, including backward compatibility
- Customize the process template to better suit your teams' requirements
- Understand the reporting infrastructure and create custom Excel reports
- Configure Data warehouse and OLAP cube refresh and rebuilds
- Plan, install, and manage the new build environments
- Optimize build infrastructure to provide fast feedback to teams
- Configure a release management environment
- Manage configuration values in release management

Due to the nature of this material, this document refers to numerous hardware and software products by their trade names. References to other companies and their products are for informational purposes only, and all trademarks are the properties of their respective companies. It is not the intent of ProTech Professional Technical Services, Inc. to use any of these names generically

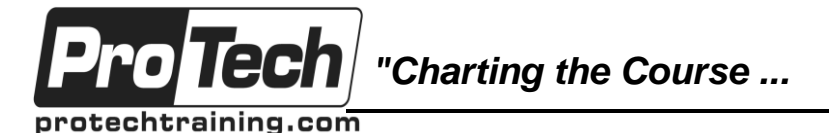

# **TFS 2018 Configuration and Administration**

## **Course Summary** (cont'd)

#### **Topics**

- Introducing the Microsoft Visual Studio family
- Planning a TFS 2018 Deployment
- Installing TFS
- Upgrading to TFS 2018
- Managing TFS Instances
- TFS Backup and Restore
- Creating and Managing Team Projects
- Configuring Team Project Level Security
- Advanced Security and Permissions
- Source Control Configuration
- Installing and managing extensions
- Work Items
- Managing Process Templates
- Reporting
- Configuring build and release infrastructure

#### **Audience**

This course is designed for administrators and software development professionals responsible for the day-to-day administration and operation of a Team Foundation Server. Every organization using TFS should have at least one or two "TFS champions" who are skilled in the topics and areas covered in this course.

#### **Prerequisites**

Attendees should have some familiarity with installations of server products such as operating systems, SQL server, etc. Some experience using Visual Studio would also be beneficial.

#### **Duration**

Four days

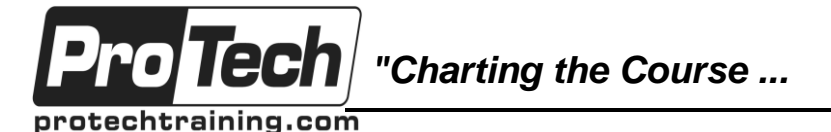

# **TFS 2018 Configuration and Administration**

## **Course Outline**

### **I. Introducing the Microsoft Visual Studio family**

- A. What's new in Visual Studio
- B. Overview of the Visual Studio family
- C. Overview of product features
- D. A lap around Visual Studio Team **Services**
- E. Project workflow across the Visual Studio suite of products

### **II. Planning a TFS 2018 Deployment**

- A. Overview of TFS architecture
- B. Planning a TFS deployment
- C. An overview of product licensing
- D. SharePoint and Project Server integration

#### **III. Installing TFS**

- A. Installing and configuring TFS prerequisites
- B. TFS installation
- C. Installing Code Search
- D. Optimizing your Code Search deployment

### **IV. Upgrading to TFS 2018**

- A. Understanding upgrades and updates
- B. In-place vs migration-based upgrades
- C. Performing your upgrade

#### **V. Managing TFS Instances**

- A. Using the TFS Administration Console
- B. Configuring SMTP support for TFS
- C. TFS server health monitoring
- D. Changing service accounts
- E. Viewing installed updates

#### **VI. TFS Backup and Restore**

- A. TFS Backup and Restore strategies
- B. Understanding the TFS databases
- C. Creating a backup schedule
- D. The restore process
- E. Refreshing the client data cache

#### **VII. Creating and Managing Team Projects**

- A. Planning your projects and collections
- B. Creating Team Project Collections
- C. Creating Team Projects
- D. Creating Project Welcome pages
- E. Renaming and deleting Team Projects
- **VIII. Configuring Team Project Level Security**
	- A. Overview of TFS security
	- B. Configuring security using standard groups
	- C. Setting user access levels for your server
	- D. Understanding and configuring Teams

### **IX. Advanced Security and Permissions**

- A. Fine-grain security options
- B. TFS server level permissions
- C. Setting permissions at the Team Project Collection level
- D. Restricting access in TFS
- E. Using command line tools for managing security

#### **X. Source Control Configuration**

- A. Setting project-wide source control settings
- B. Understanding workspaces
- C. Using the TFS command line utility
- D. Using the TFS Rollback command
- E. Using the TFS Proxy to improve performance
- F. Backward compatibility using the MSSCCI provider

### **XI. Installing and managing extensions**

- A. Introducing the Visual Studio Marketplace
- B. Installing extensions from the **Marketplace**
- C. Managing extension requests
- D. Paid extensions and understanding billing

Due to the nature of this material, this document refers to numerous hardware and software products by their trade names. References to other companies and their products are for informational purposes only, and all trademarks are the properties of their respective companies. It is not the intent of ProTech Professional Technical Services, Inc. to use any of these names generically

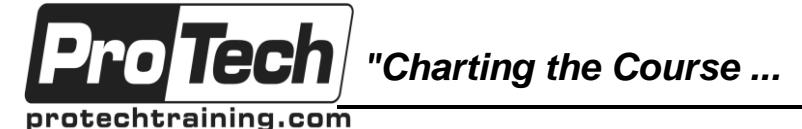

## **TFS 2018 Configuration and Administration**

## **Course Outline** (cont'd)

#### **XII. Work Items**

- A. Overview of work items
- B. Creating custom queries
- C. Work item charting and pinning charts
- D. Work item tagging
- E. Configuring and managing notifications

#### **XIII. Managing Process Templates**

- A. Understanding process templates
- B. Basics of template customization
- C. Adding new fields to Work Item Types
- D. Updating forms for new and legacy clients
- E. Updating an upgraded Team Project

#### **XIV. Reporting**

- A. Understanding the reporting architecture
- B. Adding new reports
- C. Creating ad-hoc reports using Excel
- D. TFS Warehouse and OLAP Cube overview
- E. Changing the Data Warehouse and Analysis Services Cube processing frequency
- F. Rebuild the Data Warehouse and Analysis Services Cube

#### **XV. Configuring build and release infrastructure**

- A. Overview of build and release infrastructure
- B. Creating agent pools and queues
- C. Installing and configuring agents
- D. Scaling your agent pool infrastructure
- E. Overview of non-Windows agents